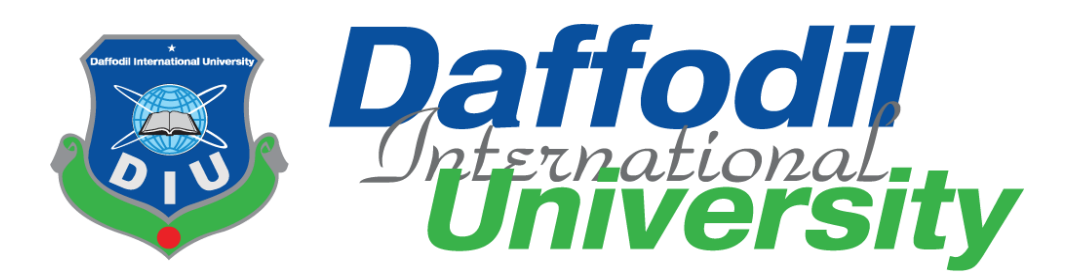

# Online Coaching Center System

By

**Md Monirul Islam**

**ID: 171-35-214**

A Project submitted in partial fulfillment of the Requirement for the degree of Bachelor of Science in Software Engineering

**Department of Software Engineering (SWE)**

# **DAFFODIL INTERNATIONAL UNIVERSITY**

Semester Summer- Year-2020

Daffodil International University

#### **APPROVAL**

This Project Title Online Coaching Center System **A Client -side website developed in PHP for the student** submitted by **Md Monirul Islam, ID: 171-35-214** to the Department of Software Engineering Daffodil International University has been accepted as satisfactory for the partial fulfillment of the requirements for the degree of B.SC in Software Engineering and approved as to its style and contents

### **DECLARATION**

I, **Md Monirul Islam** do hereby declare that this report has been done by us under the supervision of **Ms. Raihana Zannat** Lecturer (Senior Scale) Dept. of software Engineering, Daffodil International University We also declare that this report nor any portion of this report has been submitted elsewhere for award of any degree

**Ms. Raihana Zannat**

Drong

Lecturer (Senior Scale)

Department of Software Engineering Daffodil International University

#### **Md Monirul Islam**

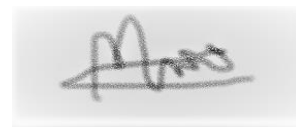

ID: 171-35-214

Department of Software Engineering Daffodil International University

#### **ACKNOWLEDGEMENT**

#### **ABSTARCT**

The online coaching Center system is designed to benefit students and parents. this website is very easy for students and parents to use through this website the parent will be able to see from his own home whether his children have gone to the coaching center, and his son and daughter will be able to see the results, a total of four differences in this system are admin teacher student guardian, everyone will have a different user ID and password, to login to the website you need to enter a valid user ID and password, after logging in, there will be different homepages again, show everything separately on the homepage, After finishing the work, he logged out and left the system

#### **TABLE OF CONTENTS**

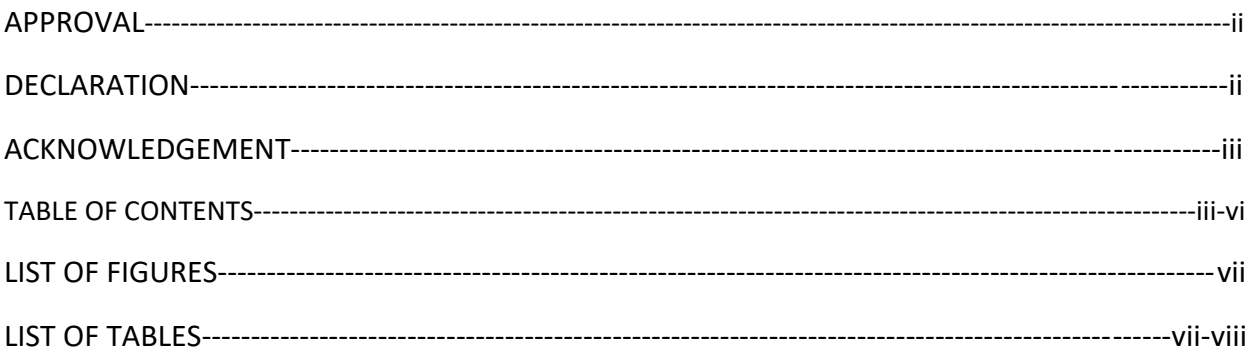

### **CHAPTER 1: INTERODUCTION**

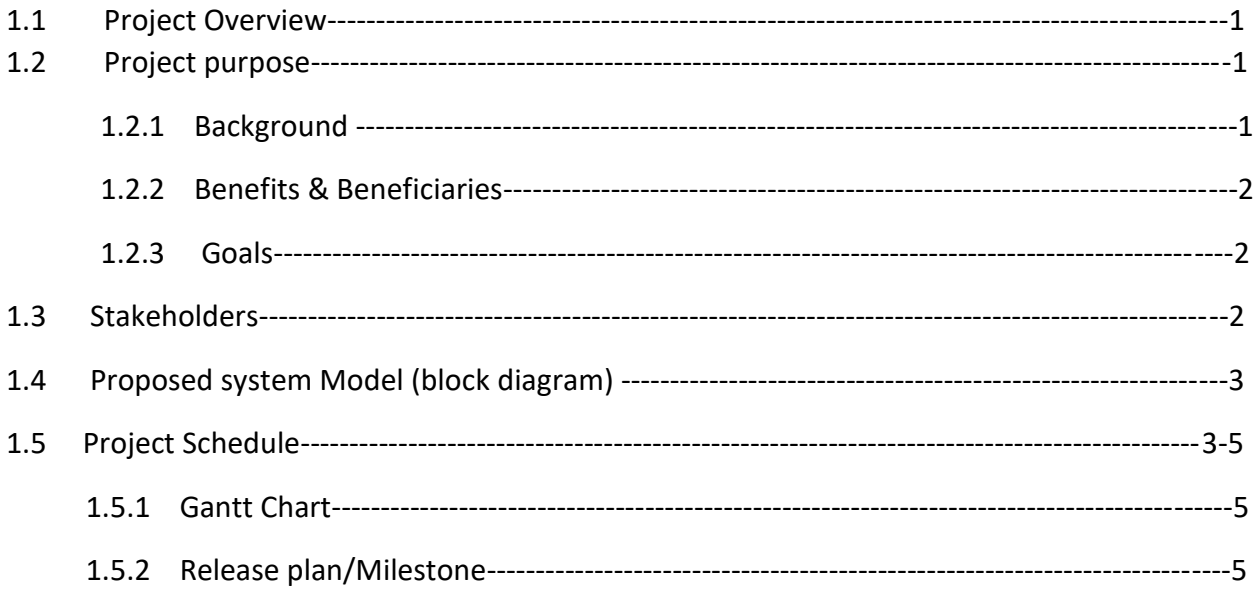

### **CHAPTER 2: SOFTWARE REQUIREMENT SPECICATION**

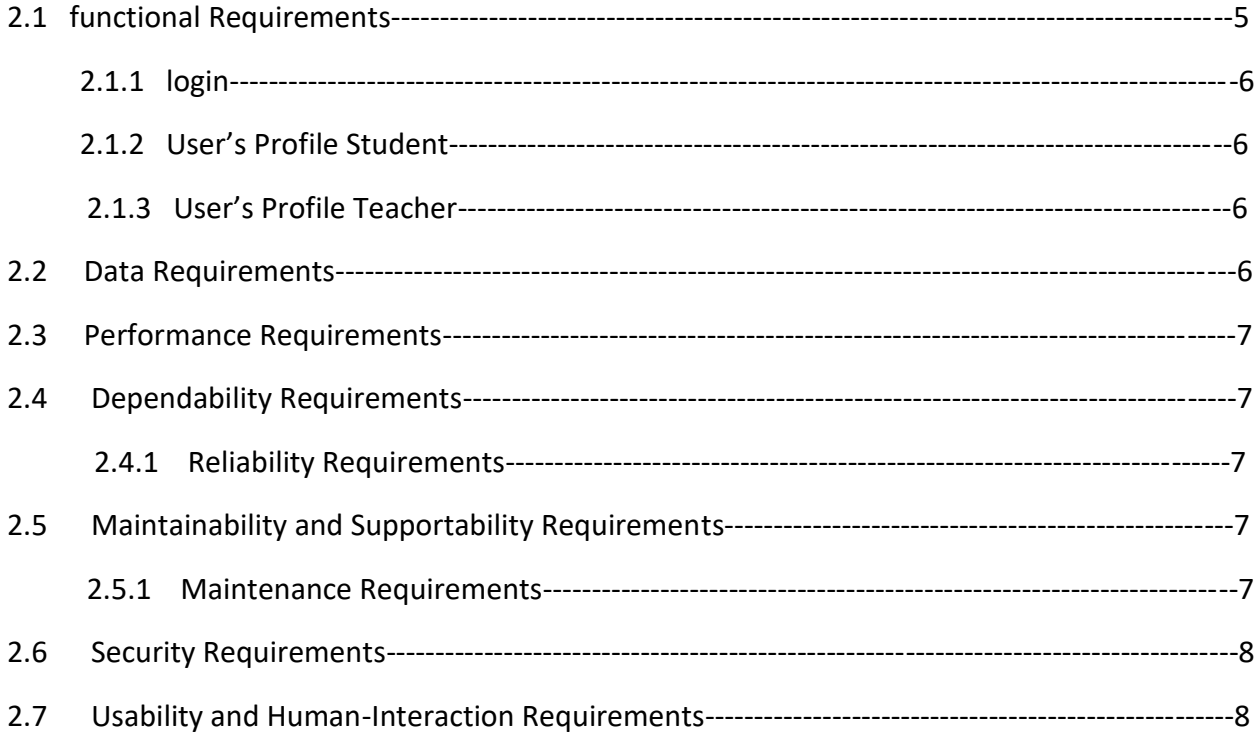

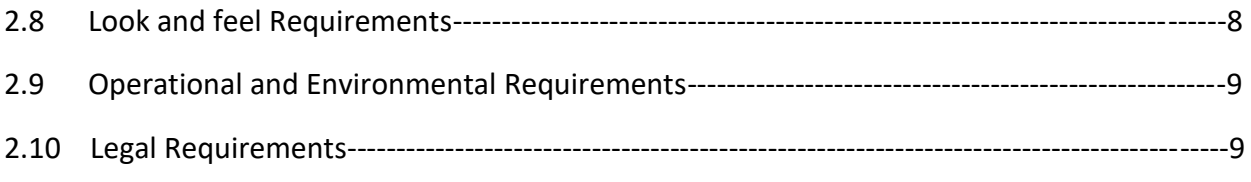

### **CHAPTER 3: SYSTEM ANALYSIS**

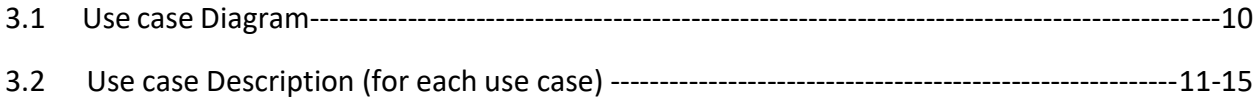

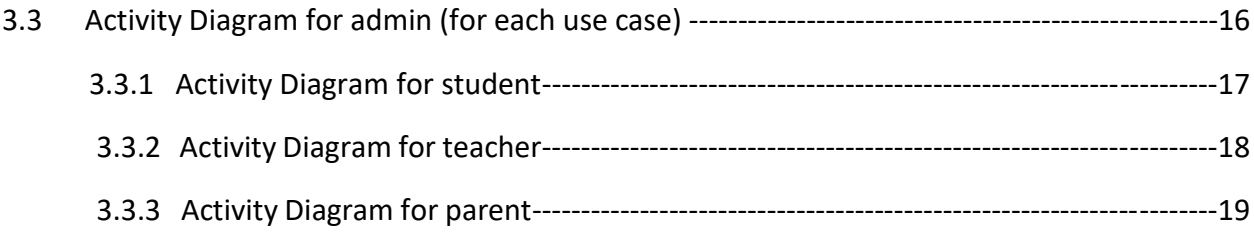

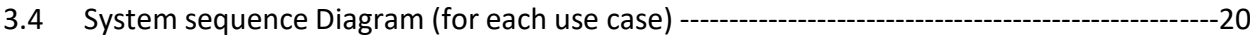

### **CHAPTER 4: SYSTEM DESIGN SPECIFICATION**

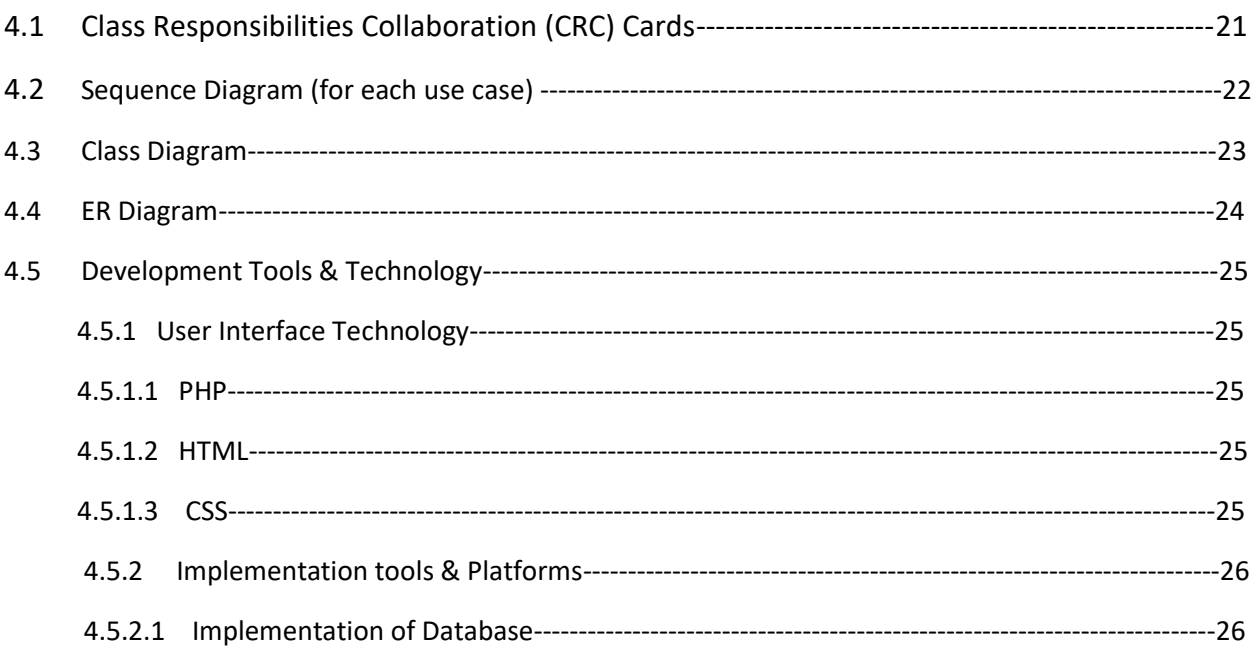

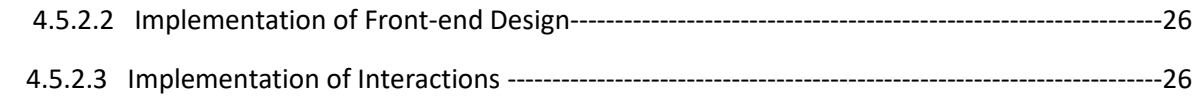

#### **CHAPTER 5: SYSTEM TESTING**

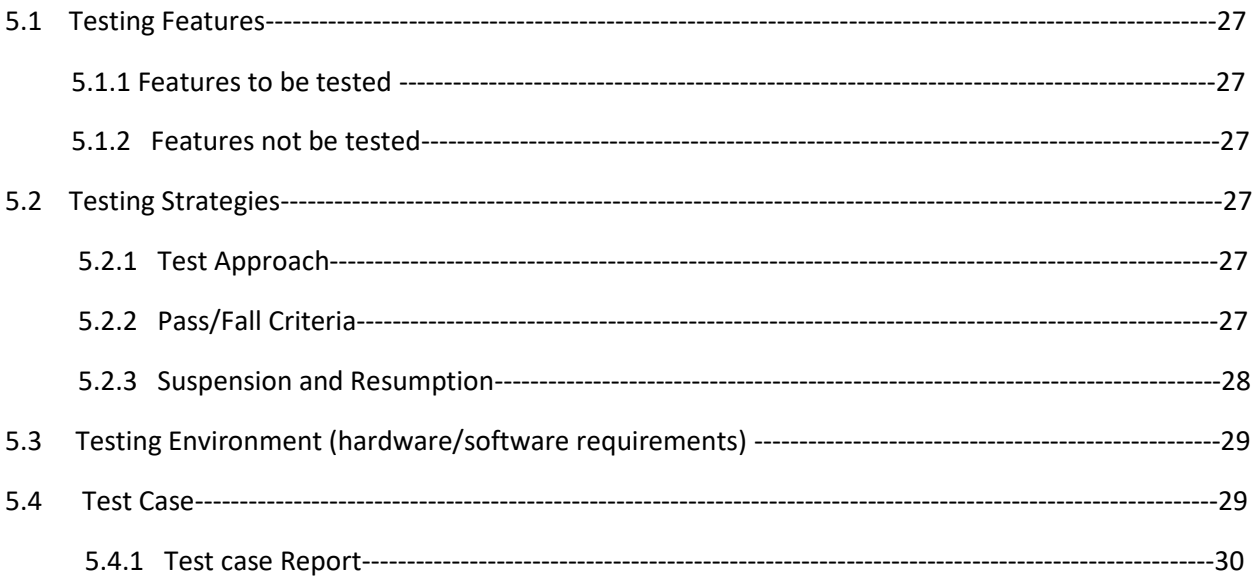

#### **CHAPTER 6: USER MANUAL**

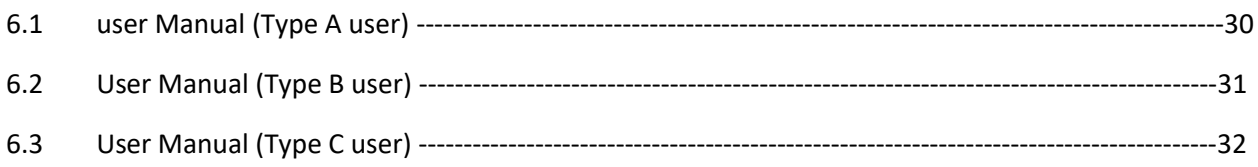

#### **CHAPTER 7: PROJECT SUMMARY**

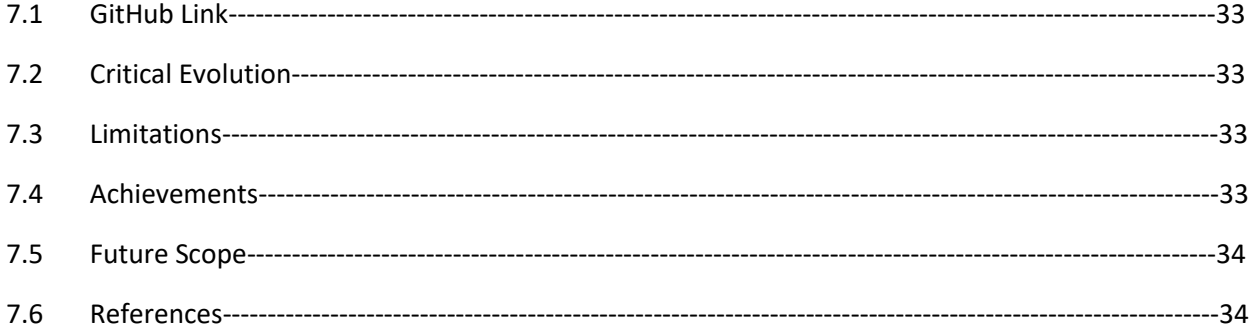

### **List of Figures**

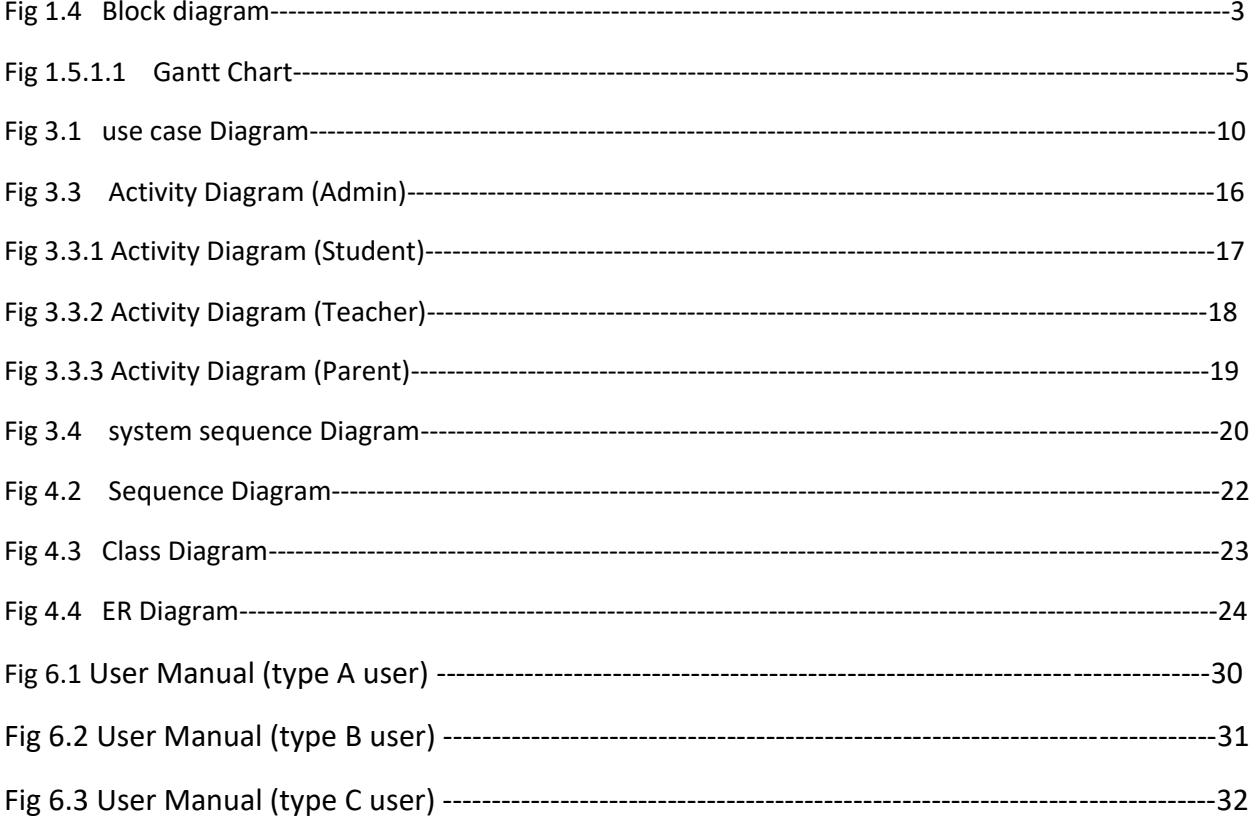

### **List of Tables**

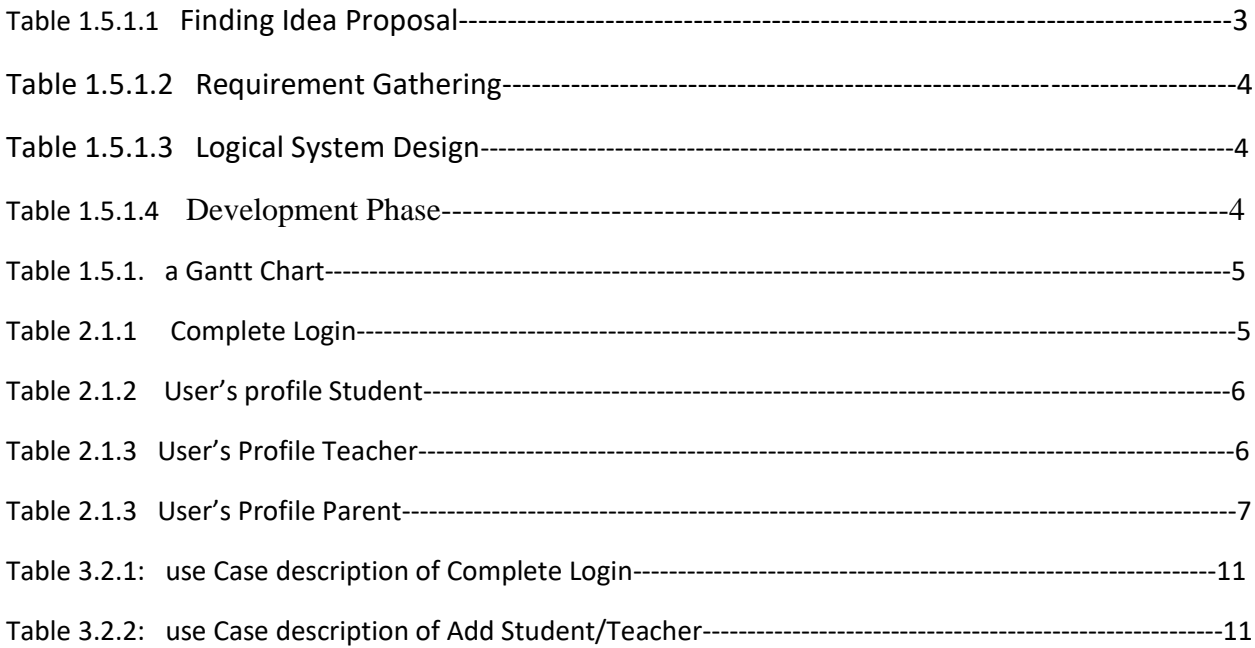

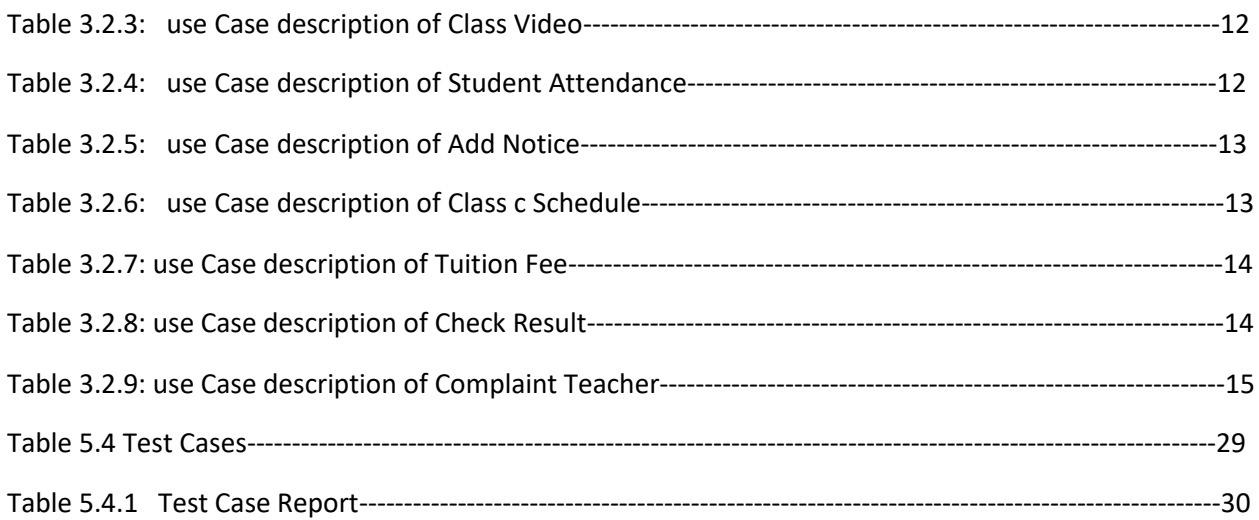

### **Chapter-1**

### **Introduction**

The main goal of creating an online coaching center system is that we can information at home. online coaching management system is very easy to manage. within this system there will be four different part admin teachers-parents students will have separate login system for all parents can give academic information of his student, this system will depend entirely on the software coaching center system software developed for an institute has been designed to achieve maximum efficiency and reduce the time taken to handle the storing activity

### **1.1 Overview**

This web site is from an important place provides an easier way to find larger literature We can use it online Inside the website will be all the academic information of the student Parents can also use the website Many important tasks can be done very easily here this website is designed specifically for people and includes parents and students So as to save them important time. the website has been created with that goal in mind

### **1.2 Purpose & Scope**

I now live in the age of modern science People in this age are very creative they always want to discover something new This is a help for these creative people, the website is primarily intended for students through this website students can easily get their academic know the information through this website, parents will be able to know the academic information of their son and daughter

### **1.2.1 Background**

The main purpose of this website is to make education very easy the main purpose of implementing this application is so that the parent can easily reach his student and their kids have to see everything academic

Requirement of Project Build

- ❖ PHP
- MySQL
- ❖ HTML
- **❖ CSS**
- ☆ JS
- Bootstrap

### **1.2.2 Benefits & Beneficiaries**

Coaching Center System This is an online website that's why it has many good aspects students, parents and teachers can easily use this website We can easily manage the online coaching center system from home

- ❖ Effective Communication between parents and faculties
- ❖ Managing Financial aspects becomes easy
- $\triangleleft$  Helps in avoiding unnecessary paperwork
- $\triangle$  Parents can watch sitting at home

### **1.2.3 Goal**

The main goal of creating this website. currently seen at our university the parent calls the teacher to get information about her child. but this through the website, the parent will be able to see the information of his child himself then the goal of this website is to make student parent teacher very easy the system has to be used the purpose of this website is to improve performance If people use our site. it will save them time. another part is that admin can remove anything from it

### **1.3 Stakeholders**

In this system, stakeholders are main source of information. In this project, stakeholders are student, coaching center person a creator, organization, internal stakeholders, admin and creator

Basically parents, students and teachers can use this website

- ❖ Student
- Teacher
- Parents

### **1.4 proposed System Model (block diagram)**

Block diagram is a diagram what is represents functions of relations in system. Block diagram shows relation between blocks in a system.

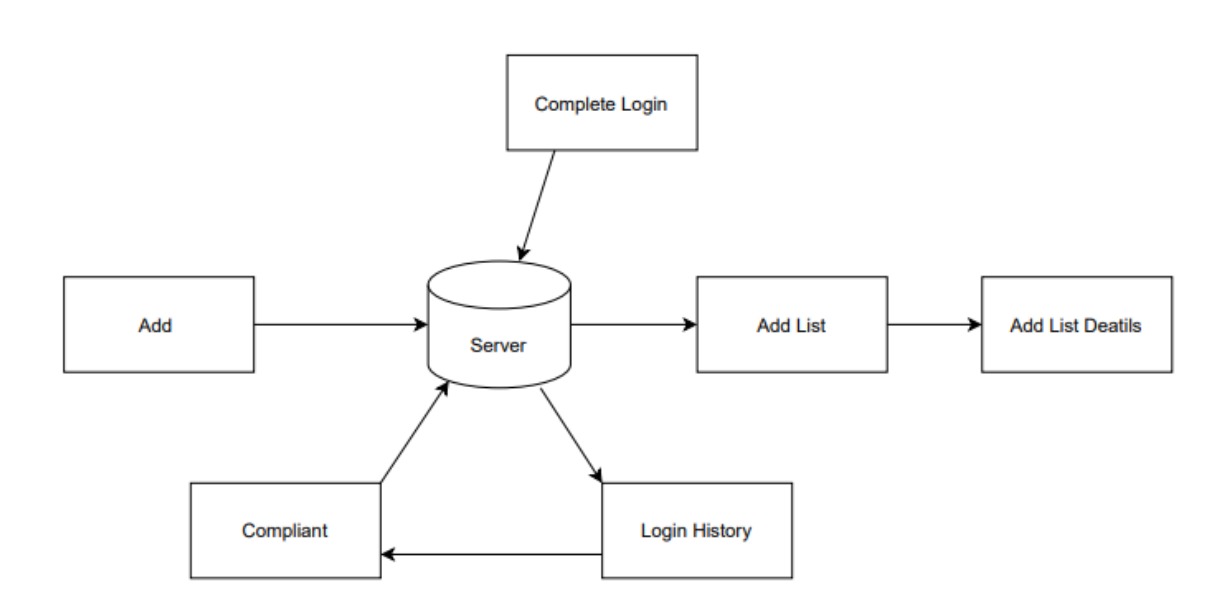

Fig: 1.4

### **1.5 Project Schedule**

Takes a fairly good time to finish the project. from the whole system I tried to finish my website

The website took approximately six months to complete. Here is the Gantt chart. So that I can easily know when I finish my work

### **1.5.1 Gantt Chart**

### **1.5.1.1 Finding idea proposal:**

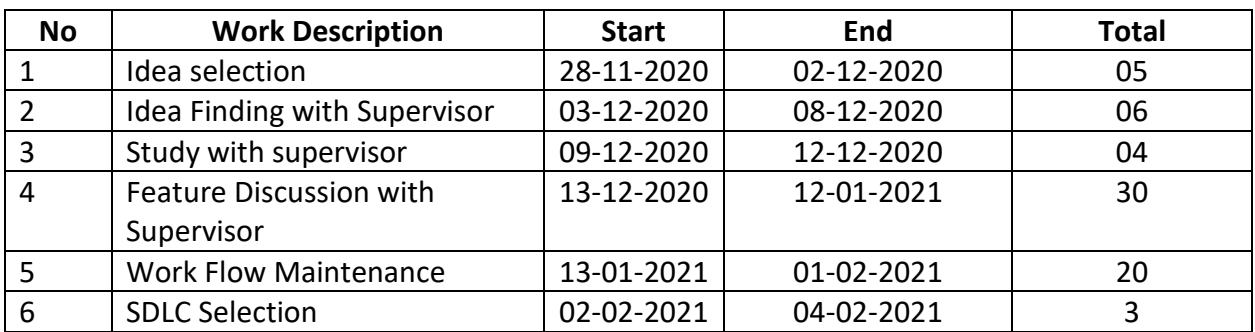

### **1.5.1.2 Requirements Gathering**

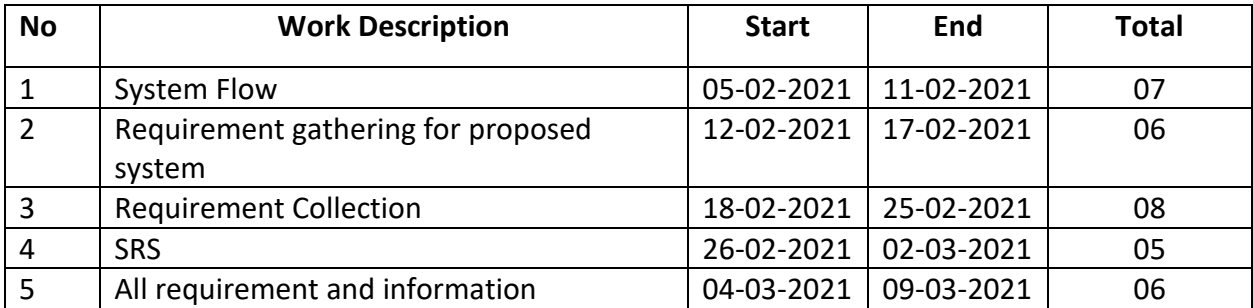

### **1.5.1.3 Logical System Design**

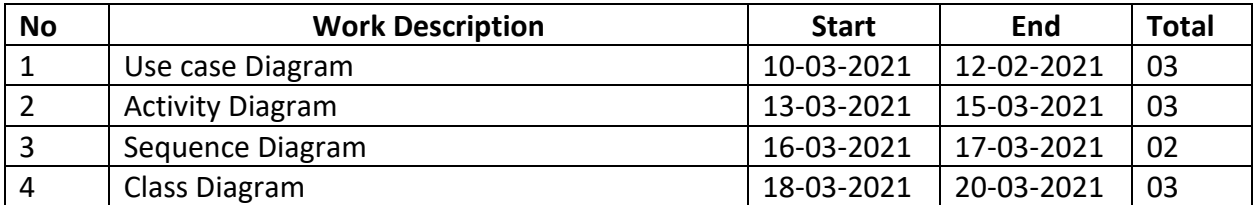

# **1.5.1.4 Development Phase:**

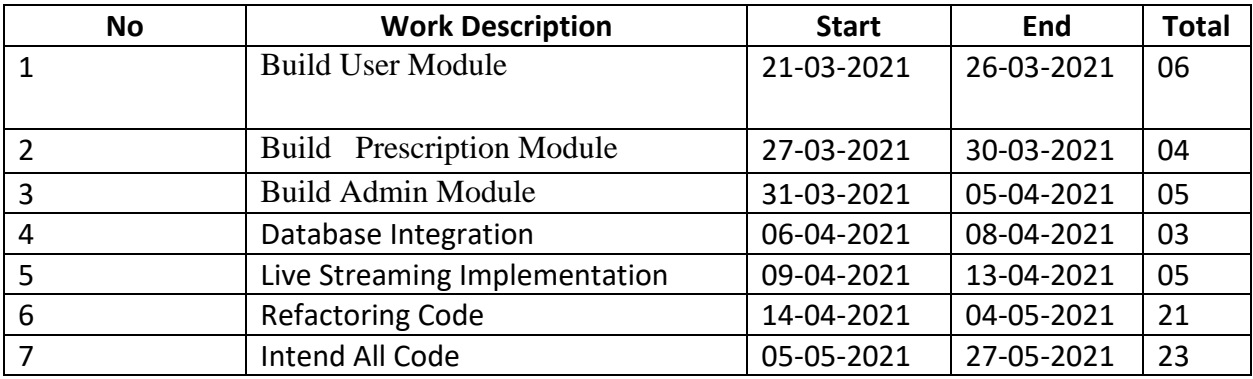

#### **1.5.1. a Gantt Chart**

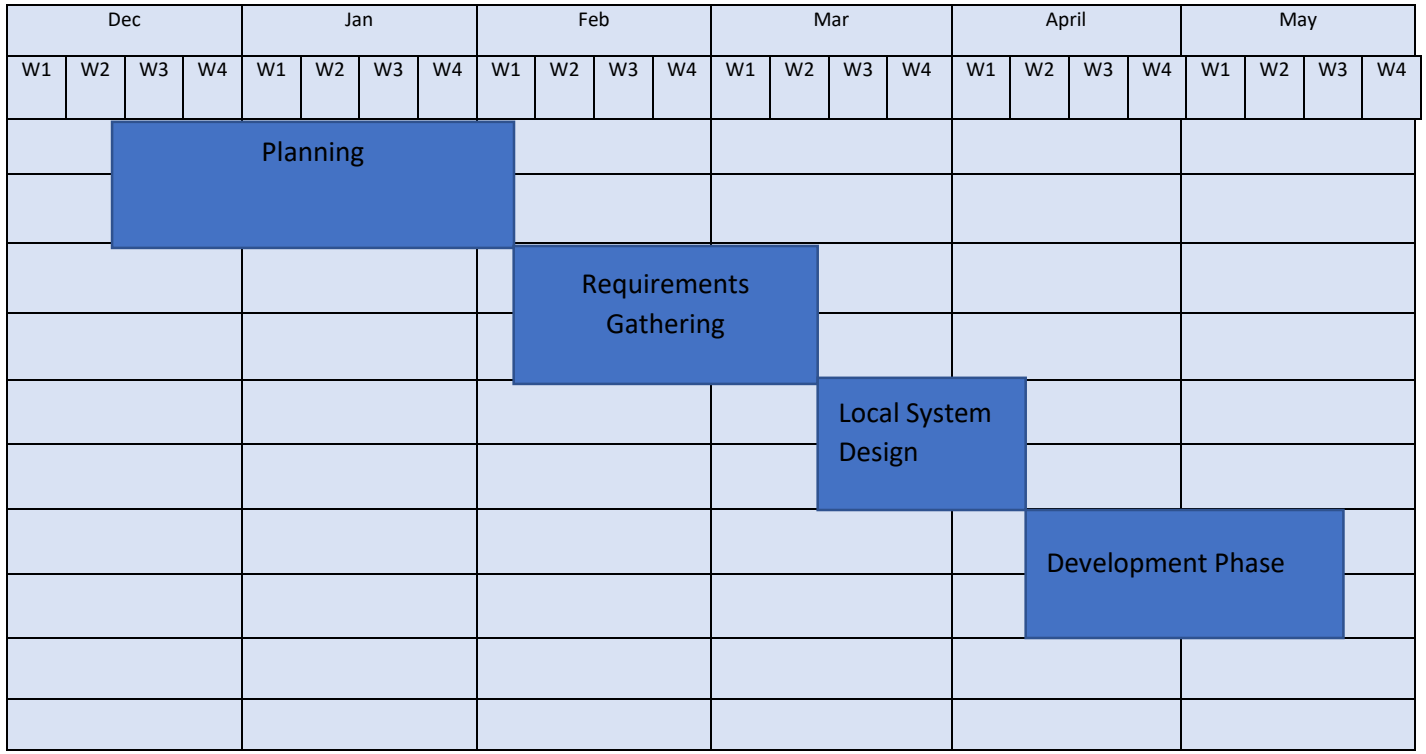

**Fig:1.5.1**

### **1.5.2 Release Plan /Milestone**

I want to release this system in 2022 because the system is no small project, I will add many more features during this time

#### **Chapter-2**

#### **2.1 SOFTWARE REQUIREMENT SPECICATIO**

2.1 Functional & Non-Functional Requirement List

### **2.1.1 Complete Login**

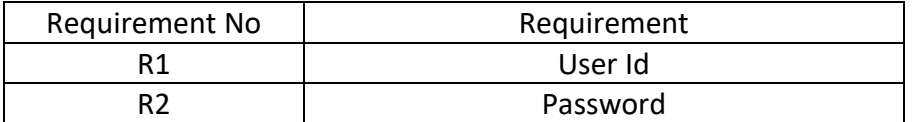

### **2.1.2 User's profile Student**

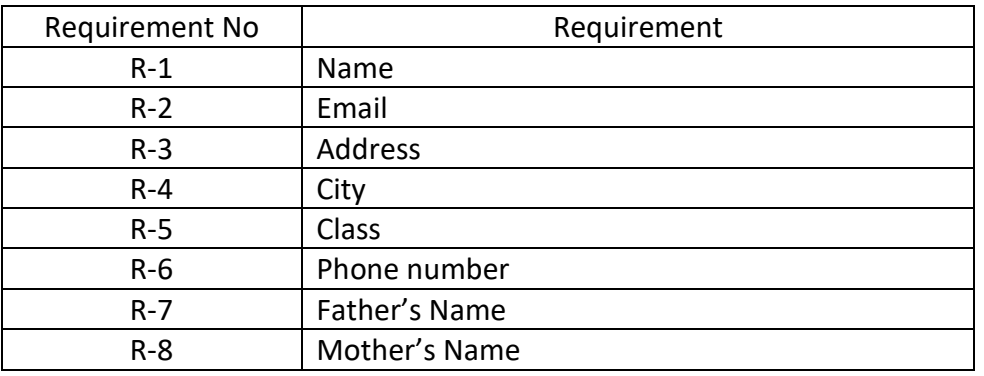

### **2.1.3 User's Profile Teacher**

![](_page_13_Picture_156.jpeg)

### **2.2 Data Requirement**

The requirements for creating the system model refer to those data. my project needs to focus on a few things, such as:

- Password Generator
- Automatically Forget Password option generated information
- Generate option for edit user profile
- Generate personal search engine to search user
- Generate a comment section
- Generate a following option for the user

#### **2.3 Performance Requirement**

Performance requirements define how effectively a system performs under certain conditions, Performance requirements are key components when designing and testing the product. all of the behaviors have been resolved in my system. my website runs in just 60 seconds. now I can manage storage for my website: no special hardware is required for the server software. any well-performed desktop or laptop should be provided for the server. hardware client machines required for desktop operating systems and web browsers

### **2.4 Dependability Requirement**

#### **2.4.1 Reliability Requirement**

Reliability requirements Goal details for material. this document specifies the software requirements for the online appointment system reliability is an important non-functional requirement for most software products so the reliability requirement of a software Requirement Specification (SRS) should be adopted and in most cases done

### **2.5 Maintainability & Supportability Requirement**

At least one backup server with the same configuration as the original server is also recommended for crime tolerance and better presentation. Separate storage (including backup) for databases, electronic documents and manuscripts recommended

### **2.5.1 Maintenance Requirements**

- $\triangleleft$  Prevent this system from virus attack
- ❖ Always check the system configuration
- Return customer for system update
- $\div$  This system requires a checkup team

#### **2.6 Security Requirement**

Every time there is a security breach. for this reason, when the admin registers, the user has to register the system

with a strong password that is not shareable. the user always has to log out of the system when not needed

### **2.7 Usability and Human-Interaction Requirements**

Usability is a feature of consistency in how easy it is to use user interfaces. the term "usability" also refers to approaches during the design process for ease of use.

#### **2.8 Look and Feel Requirements**

Appearance is defined by such elements,

- Color
- $\div$  Image
- Layout
- $\triangleleft$  Font Design choices
- Overall styling

### **2.9 Operational & Environmental Requirement**

The operational essential definition function includes the following activities: identify the partners who are interested or interested in this system so the main stakeholders are the students, they should register and login for other activities. recognize measurements of functionality and compatibility, so that users can easily access and use this system. the reliability of a system depends on a stable environment

### **2.10 Legal Requirements**

- Reduce the risk of user-generated content
- Licensing of necessary materials
- $\bullet$  Follow equal use exceptions
- ❖ You believe the law has been broken
- $\triangle$  Prepare yourself when it is hacked
- Make sure your website has a privacy policy

### **Chapter 3: System Analysis**

### **3.1 Use case Diagram**

![](_page_17_Figure_2.jpeg)

![](_page_17_Figure_3.jpeg)

![](_page_18_Picture_68.jpeg)

# **Table 3.2.1: use Case description of Complete Login**

![](_page_18_Picture_69.jpeg)

![](_page_18_Picture_70.jpeg)

### **Table 3.2.3: use Case description of Class Video**

![](_page_19_Picture_73.jpeg)

### **Table 3.2.4: use Case description of Student Attendance**

![](_page_19_Picture_74.jpeg)

![](_page_20_Picture_76.jpeg)

### **Table 3.2.5: use Case description of Add Notice**

**Table 3.2.6: use Case description of Class c Schedule**

| Use Case #06    | <b>Class Schedule</b>                                                      |
|-----------------|----------------------------------------------------------------------------|
| Primary Actor   | User                                                                       |
| Secondary Actor | User                                                                       |
| Pre-condition   | Login                                                                      |
| Scenario        | <b>Enter the Select Date</b><br>$\bullet$<br>Enter the Select Subject<br>٠ |
| Post-condition  | Successfully Add                                                           |

# **Table 3.2.7: use Case description of Tuition Fee**

![](_page_21_Picture_70.jpeg)

![](_page_21_Picture_71.jpeg)

![](_page_21_Picture_72.jpeg)

-

| Use Case #09           | <b>Complaint Teacher</b>                                                  |
|------------------------|---------------------------------------------------------------------------|
| Primary Actor          | User                                                                      |
| <b>Secondary Actor</b> | User                                                                      |
| Pre-condition          | Login                                                                     |
| Scenario               | Enter the Select Teacher ID<br>$\bullet$<br>Enter the Select Subject<br>٠ |
| Post-condition         | Successfully                                                              |

**Table 3.2.9: use Case description of Complaint Teacher**

**3.3 Activity Diagram for Admin**

![](_page_23_Figure_1.jpeg)

Fig:3.3

### **3.3.1 Activity Diagram for student**

![](_page_24_Figure_1.jpeg)

Fig:3.3.1

![](_page_25_Figure_0.jpeg)

![](_page_25_Figure_1.jpeg)

19

### **3.3.3 Activity Diagram for Parent**

![](_page_26_Figure_3.jpeg)

Fig: 3.3.3

![](_page_27_Figure_0.jpeg)

![](_page_27_Figure_1.jpeg)

Fig:3.4

### **Chapter-4: System Design Specification**

### **4.1 Class Responsibilities Collaboration (CRC) Cards**

Class Responsibilities Collaboration (CRC) cards the class responsibility collaborator (CRC) cards are exponent cards that are turn on advantage for mapping postulant classes in predefined sketch continuity; e.g., use ase scenarios. the objective of CRC cards is to simplify the design process while confirming an active sharing of environed designers. this paper represents the first effort at a CRC card form language

![](_page_28_Picture_81.jpeg)

![](_page_29_Figure_0.jpeg)

![](_page_29_Figure_1.jpeg)

Fig:4.2

### **4.3 Class Diagram**

![](_page_30_Figure_1.jpeg)

Fig:4.3

### **4.4 ER Design Diagram**

![](_page_31_Figure_2.jpeg)

Fig 4.4

### **4.5 Development Tools & Technology**

#### **4.5.1 User Interface Technology**

This may include the presence of a display screen, keyboard, a mouse and a desktop. It allows a user to interact with an application or a website.

#### **4.5.1.1 PHP Framework**

Php is the most popular language the php has multiple frameworks Php is the best popular language for Creating Websites Php security is very strong Platforms on which PHP can be used (windows, Linux, Unix, Mac OS X, etc.) Servers that php supports (Apache, IIS, etc.)

### **4.5.1.2 HTML Framework**

HTML Web Designer Best Language, HTML Ecommerce websites are made more HTML Best Popular language we can easily learn HTML language

#### **4.5.1.3 CSS Framework**

CSS HTML is a part CSS is mainly used for design what CSS are used to design the website

### **4.5.2.1 Implementation of Database**

In this project we used XAMPP to implement the system database.

### **4.5.2.2 Implementation of Front-end Design**

In the front-end design of this system, we used some templates and then we change it by the need of the proposed system with php and JS. after that we also linked those templates with html and CSS code to implement the front-end

### **4.5.3 Implementation of Interactions**

The primary user of the system are the people include student, teacher and parents. the admin panel has all rights to add new users features in the database and many more.

### **CHAPTER-5: SYSTEM TESTING**

#### **5.1 Testing Features**

Feature testing is a software development method of testing of a feature to condition the best user knowledge.

### **5.1.1 Features to be Tested**

- ❖ Registered user cannot login without user id, password.
- $\cdot$  A user cannot login the system with a wrong password.
- $\cdot$  When a user logout from the system he/she cannot use the system without login in the system.
- ❖ A user cannot upload a text file.

### **5.1.2 Features not to be Tested**

- ❖ Login verification with the email not check yet.
- ❖ Login verification with the phone number not check yet.

### **5.2 Testing Strategies**

A test strategy is a configuration that recalculates test access in a software development cycle. the purpose of a testing strategy is to provide gradual exceptions to the actual test actions to meet those objectives from a regulatory, high-level targeting point of view.

#### **5.2.1 Test Approach**

- Functionality Testing
- $\div$  Interface testing
- User Friendly testing
- Compatibility testing
- Performance testing
- $\triangle$  Security testing

### **5.2.2 Pass/Fall Criteria**

- All add function upload process is pass
- Use profile update process is pass
- Email verification is failed
- payment system is failed

### **5.2.3 Suspension and Resumption**

The suspension ground for software testing means that the whole or part of the test activities have to be increased in excess when the resumption criteria indicate the resumption of the previously suspended activities.

### **5.3 Testing Environment (hardware/software requirements)**

### **Hardware requirements**

- $\div$  Processor: x86 or x64
- RAM: 1GB (recommended)
- $\div$  Hard disk: up to 4 GB

### **Software requirements**

- Any text editors such as Notepad++, Sublime and Visual studio code
- $\div$  Windows 10,8,8.1,7
- Windows server 2008 and later
- Linux or Unix or Mac
- $\triangleleft$  Internet Explorer 8 +
- Microsoft Edge
- $\bullet$  Mozilla Firefox 22 +
- $\div$  Chrome 17 +
- $\triangleleft$  Opera 12 +

### **5.4 Test Cases**

![](_page_36_Picture_213.jpeg)

### **5.4.1 Test Case Report**

![](_page_36_Picture_214.jpeg)

All the information required by the user to make full use of the information system is included in the user manual

### **6.1 User Manual (type A user)**

type users of this web system are student, you can use the system by logging in

# **Online Coaching Center System**

### **User:Student** Md Hasan (ST1001) Home Attendance TimeTable Marks Notices Fees Complaint Update Password Logout Choose date (mm/dd/yyyy) Ö submit 06/12/2021 Time Table - Md Hasan 2021-06-12 (Saturday) S.No **Timing** Subject name Subject Teacher Teacher ID(EID) T10007  $\mathbf{1}$ 10am to 11am | Math Momin Kalamm  $\overline{2}$ 11am to 12pm | Math Rahim Islam T10009  $|3|$ 11am to 12pm | Math Momin Kalamm | T10007

Fig:6.1

### **6.2 User Manual (type B user)**

B type users of this web system are teacher, you can use the system by logging in

### **Online Coaching Center System User: Teacher** Momin Kalamm (T10007) Home Attendance Search Student Information Mark Attendance Marks Add Exam and notice TimeTable Update Password Logout Choose date (mm/dd/yyyy) submit 06/12/2021  $\Box$ **Time Table** 2021-06-12 (Saturday) S.No Timing Subject name Batch 1001  $\mathbf{1}$ 10am to 11am  $\parallel$  math  $\overline{2}$ 11am to 12pm math  $\|$ 1001

Fig:6.2

### **6.3 User Manual (type C user)**

C type users of this web system are guardians, you can use the system by logging in

![](_page_39_Picture_58.jpeg)

Fig:

### **CHATER-7: PROJECT SUMMARY**

### **7.1 GitHub Link: https://github.com/Rmmonirul/COACHING\_Management\_System**

### **7.2 Critical Evolution**

- The purpose of this website is clearly defined to the user
- The include Students, Teacher and parents
- This system is an up-to-date website
- All the links of this website are credible and authentic

 $\triangle$  All the information used in this website is verifiable.

#### **7.3 Limitation**

- ❖ Parents cannot see everything of the student
- There is no email verification system
- This entire online platform cannot be used offline

#### **7.4 Achievements**

- Add student: Only Admin will add Student.
- ❖ Show Teacher lists: User can see teacher
- ❖ Change Teacher: Any time we can change teacher.
- ❖ Complaint: student can complaint here.

### **7.5 Future Scope**

Future Scope We'll develop our project in future for more necessary.

- Everyone can upload picture of profile or event.
- We'll add phone verification.
- we'll add live class
- we'll one Click all report download
- We'll connect internal payment system.
- We'll add admin panel for more secure.
- We'll create a Mobile application.
- We'll use AI technology

**7.6 References**

### **Book References**

PHP Notes for Professionals

### **Web References**

- **<https://creately.com/tour/>**
- **<https://www.w3schools.com/default.asp>**
- **[https://www.tutorialspoint.com/php/php\\_mysql\\_login.htm](https://www.tutorialspoint.com/php/php_mysql_login.htm)**
- **<https://github.com/>**